## **brother.**

## **Tú**

P-touch

**Siga estas recomendações a fim de evitar o risco de incêndio, queimadura, ferimento, choque elétrico, quebra, superaquecimento, odores estranhos ou fumaça.**

• Sempre use a tensão especificada e o adaptador CA sugerido (AD-24A) no<br>• rotulador eletrônico P-touch para evitar dano ou falha.<br>• Não toque o rotulador eletrônico P-touch durante uma tempestade elétrica.<br>• Não utilize o

úmidos, como banheiros.<br>• Não sobrecarregue o cabo de alimentação.<br>• Não sobrecarregue o cabo de alimentação.<br>• Não coloque objetos pesados em cima do produto nem danifique o cabo ou o<br>• plugue de alimentação. Não dobre ne

• O fluido das pilhas em contato com os olhos pode provocar perda de visão.<br>Se houver contato, lave imediatamente os olhos com água limpa em<br>abundância e procure cuidados médicos.<br>• Não desmonte nem modifique o rotulador e

negativo das pilhas. • Não use objetos afiados, como pinças ou canetas metálicas, para trocar as

• Retire as pilhas e desconecte o adaptador CA se você não pretende usar o<br>rotulador eletrônico P-touch.<br>• Não use pilhas não especificadas. Não use combinações de pilhas novas<br>• Não use pilhas não especificadas. Não use c • Não exerça pressão sobre o visor LCD. • Não deixe o dedo dentro do rotulador eletrônico P-touch ao fechar a tampa do

pilhas. • Não queime as pilhas nem as exponha ao calor. • Desconecte o adaptador CA, retire as pilhas imediatamente e interrompa o uso se detectar um odor anormal, calor, descoloração, deformação ou qualquer coisa incomum ao usar ou guardar o rotulador eletrônico P-touch. • Não use pilhas danificadas ou com vazamento, suas mãos podem se sujar de

fluido. • Não use pilhas deformadas, com vazamento ou com o rótulo danificado. Existe a possibilidade de se gerar calor.

#### **Siga estas diretrizes para evitar lesões pessoais, vazamento das pilhas, queimaduras e aquecimento.**

• Se o rotulador eletrônico P-touch não estiver em uso, mantenha-o longe do alcance de crianças. Além disso, não permita que crianças coloquem peças ou etiquetas do rotulador eletrônico P-touch na boca. Se algum objeto for engolido, procure cuidados médicos. • Não toque nas partes metálicas próximas ao cabeçote logo após a impressão.

• Não toque na lâmina de corte. • Se o fluido das pilhas vazar na sua pele ou roupas, enxague-a imediatamente com água limpa.

ADVERTÊNCIA Indica uma situação potencialmente<br>
perigosa que, caso não seja evitada, pode resultar em morte ou em lesões graves.

**Atenção** Indica uma situação potencialmente perigosa que, caso não seja evitada, pode resultar em lesões moderadas ou de pouca gravidade.

cartucho. • Antes de usar pilhas recarregáveis de níquel-hidreto metálico, leia cuidadosamente as instruções das pilhas e do carregador, para usá-los

corretamente. • Antes de usar pilhas recarregáveis de níquel-hidreto metálico, carregue-as com o carregador recomendado.

• Dependendo da localização, do material e das condições ambientais, a etiqueta pode descolar ou tornar-se irremovível, a cor da etiqueta pode se alterar ou ser transferida para outros objetos. Antes de colar a etiqueta,

- 
- verifique a condição ambiental e o material.<br>• Não use o rotulador eletrônico P-touch de forma ou com finalidade não<br>• descritas neste manual. Pode haver acidentes ou danos à máquina.<br>• Use somente fitas Brother TZe com o
- 

fitas que não tenham a marca **Lão**.<br>
Use apenas um pano macio e seco para limpar o rotulador, nunca use álcool<br>
1 Use um lenço macio e seco para limpar a cabeça de impressão, e nunca toque nela.<br>
Use um lenço macio para li

Forneça energia com seis pilhas alcalinas AAA ou o adaptador  $CA$  (AD-24A) opcional e depois pressione  $\circledcirc$ 

- A máquina será desligada automaticamente se nenhuma tecla
- for pressionada em 5 minutos. • Para cancelar uma operação, pressione **Esc** 
	-

• Não tente imprimir se o cartucho estiver vazio, pois isso danificará a cabeça de impressão. • Não puxe a fita durante a alimentação e a impressão, isto danificará a fita e a

máquina. • Todos os dados armazenados na memória poderão ser perdidos devido a

falhas ou reparos no P-touch ou se a pilha se esgotar.<br>
falhas ou reparos no P-touch não é equipado com recurso de carregamento<br>
para pilhas recarregáveis.<br>
• O texto impresso pode diferir do que aparece no visor LCD.<br>
• O

# 

## **Precauções de segurança**

## **Precauções gerais**

## **Alimentação Elétrica e Cartucho de Fita**

informações mais recentes sobre pilhas recomendadas.

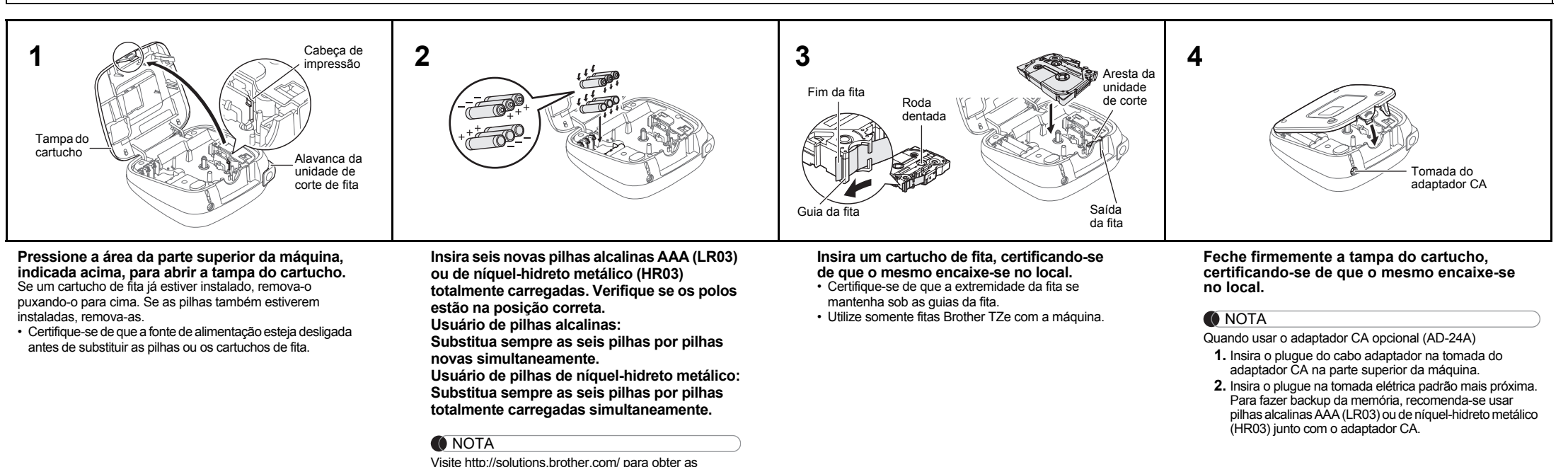

## **PT-D200** Manual do Usuário Português do Brasil

#### $*1$ <sup>1</sup> Visite http://solutions.brother.com/ para obter as informações mais recentes sobre pilhas recomendadas. **Especificações Dimensões: (L x P x A)** Aprox. 165 x 68 x 155 mm **Peso:** Aprox. 490 g (sem pilhas e cartucho de fita) **Fonte de alimentação:** Seis pilhas alcalinas AAA (LR03) Seis pilhas de níquel-hidreto metálico AAA (HR03)\*1 Adaptador CA opcional (AD-24A) **Cartucho de fita:** Fita Brother TZe (largura) 3,5 mm, 6 mm, 9 mm, 12 mm

- A tela LCD mostra uma linha de 15 caracteres, mas o texto digitado poderá ter até 80 caracteres de extensão.
- Ao selecionar as configurações, pressione a tecla de espaço para voltar ao item padrão.

**Visor LCD e Teclado**

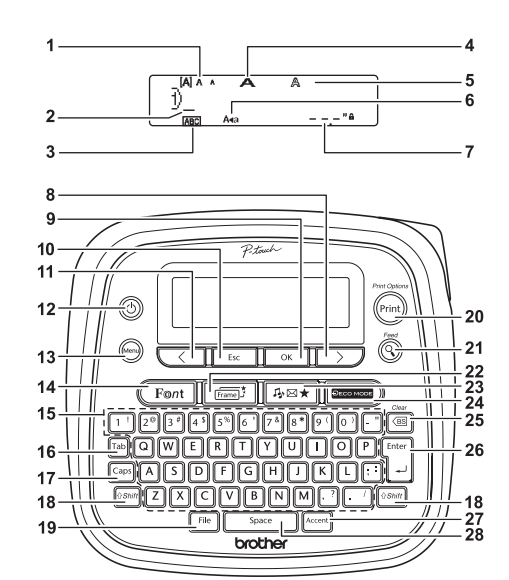

**1.** Tamanho

**2.** Cursor

**5.** Estilo

**3.** Sublinhado/Moldura **14.** Tecla Fonte

- **13.** Tecla Menu
- **4.** Largura **15.** Tecla de caracteres
	-
- **6.** Maiúsculas **7.** Comprimento da etiqueta

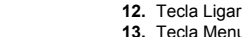

- **24.** Tecla MODO DECO
- **9.** Tecla OK **10.** Tecla Escape
- **11.** Tecla Cursor: esquerda **26.** Tecla Enter
	- (use com a tecla Shift para ir para o início do texto)

- 
- 

**19.** Tecla Arquivo

- **20.** Tecla Impressão **21.** Tecla Visualizar
- **8.** Tecla Cursor: direita **22.** Tecla Moldura

- **16.** Tecla Tab
- **17.** Tecla Maiúsculas **18.** Tecla Shift
- Se um comprimento específico<br>tiver sido selecionado,
- mhám anaracerá
- (use com a tecla Shift para
- ir para o final do texto) **23.** Tecla Símbolos
	- **25.** Tecla Backspace
- **27.** Tecla Acentos
- **28.** Tecla Espaço

#### **O** NOTA

• A pré-visualização de impressão é uma imagem gerada da etiqueta, e pode diferir da etiqueta real quando impressa. • O comprimento mostrado no LCD pode diferir um pouco do

comprimento real da etiqueta impressa.

res inseridos excede o co

.<br>Tes inseridos excede o co

o texto.

### **1 Ligue a máquina.**

## **2 Defina o idioma.**

A configuração padrão é [English].

## **3 Defina a unidade de medida.**

A configuração padrão é [polegadas].

## **Configurações Iniciais**

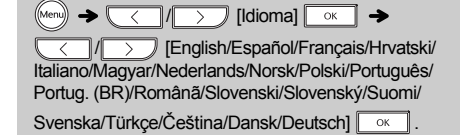

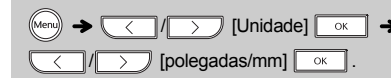

#### **O** NOTA

## **Solução de problemas**

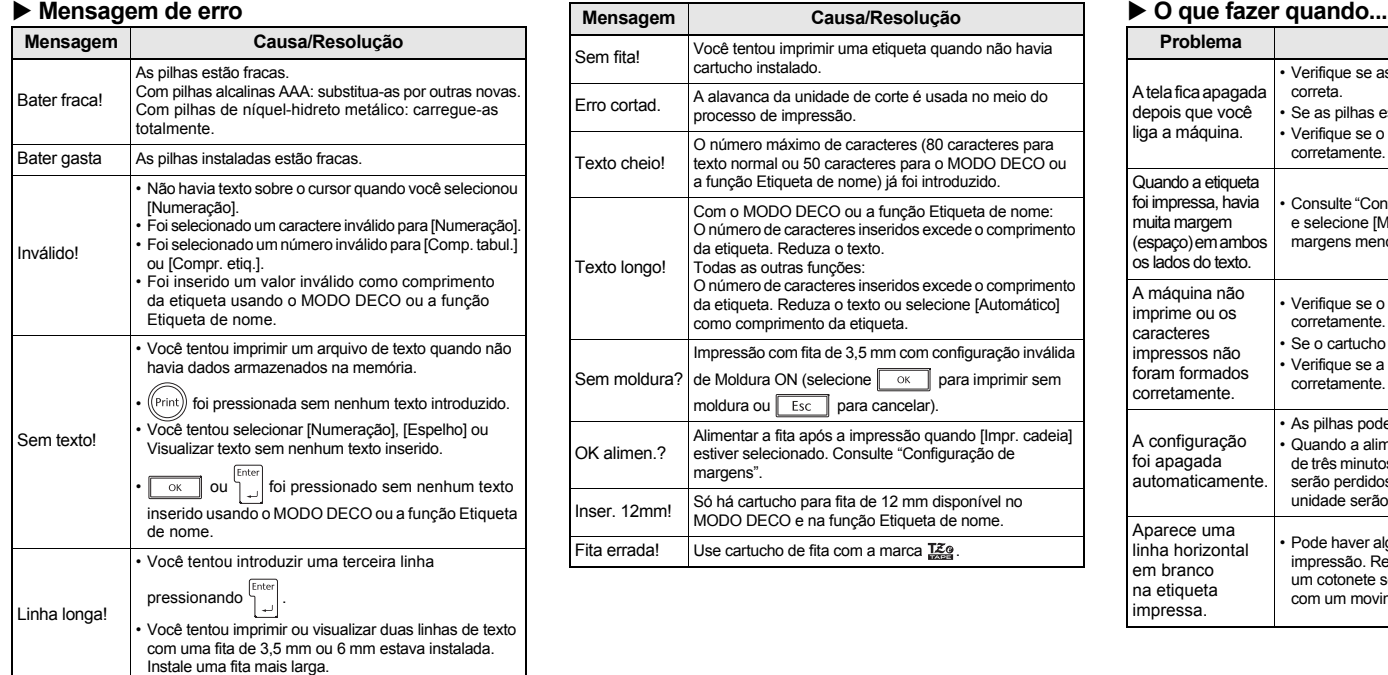

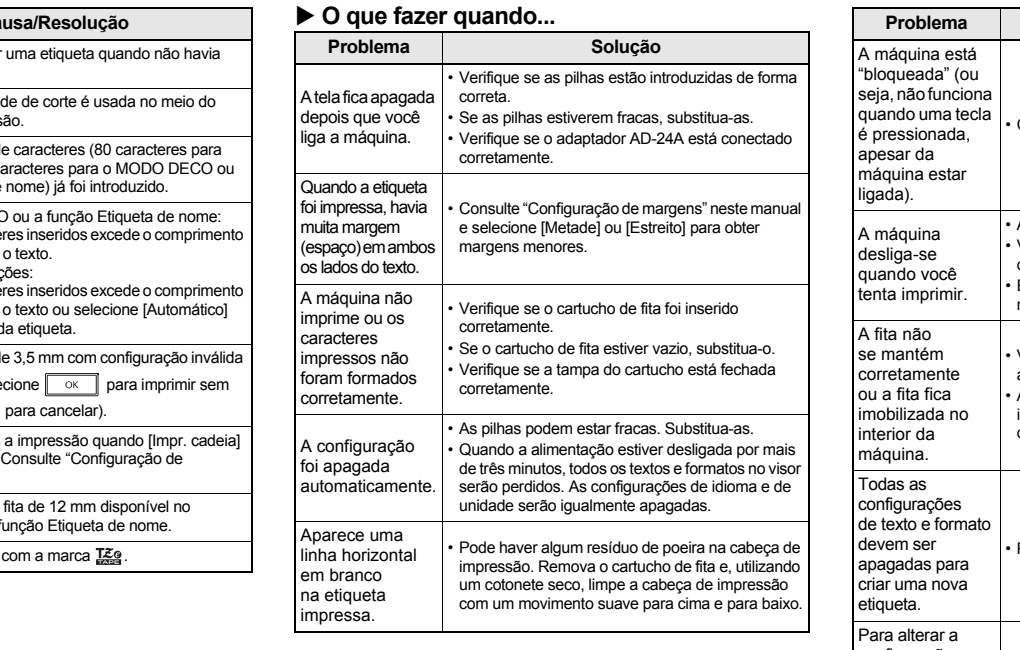

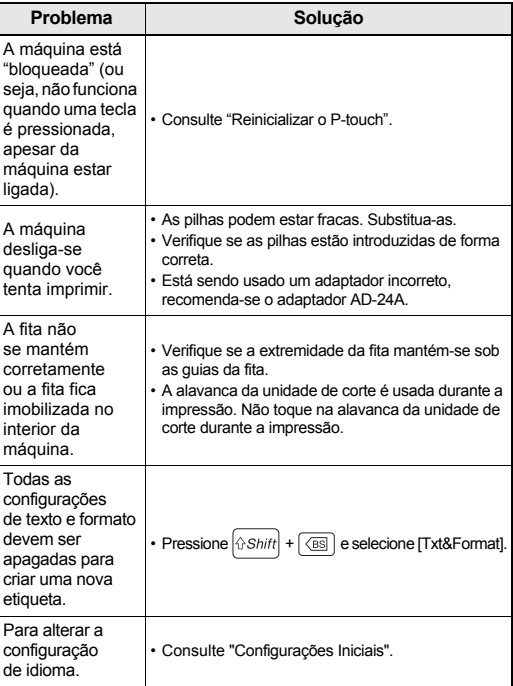

Com o seu PT-D200 você pode fazer etiquetas para várias aplicações. Escolha a partir de várias molduras, tamanhos e estilos de caracteres para projetar lindas etiquetas personalizadas. Além disso, a variedade de cartuchos de fita disponível permite a impressão de etiquetas com diferentes larguras e cores extraordinárias.

Leia atentamente este manual antes de começar a trabalhar com a máquina e mantenha-o num local acessível para futuras consultas.

Impresso na China LAB012001

## **USO BÁSICO**

de pressionar  $(\text{Mean}) \rightarrow [4^3]$  para acessar o menu Arquivo.

#### **ONOTA**

Se você tentar armazenar uma etiqueta quando já existir uma etiqueta armazenada para esse número, uma mensagem "Sobrescr.?" aparecerá. Pressione <sub>salve</sub> para salvar a sua nova etiqueta. Pressione  $\boxed{\text{Esc}}$  para cancelar.

sejam lidas corretamente no lado oposto quando afixadas em janelas, vitrines e outras superfícies transparentes.

Α

**NOTA** 

- $\cdot$  Para cancelar as operações, pressione  $\sqrt{\frac{E_{SC}}{E_{SC}}}$
- $\cdot$  Consulte a tabela de amostras de fonte  $(F)$  no encarte anexo.
- O tamanho real da fonte impressa depende da largura da fita, do número de caracteres e do número de linhas de entrada. Quando os caracteres atingirem a dimensão mínima, a fonte selecionada será padronizada para a fonte personalizada, que é baseada no estilo Helsinki. Isso permite a impressão de etiquetas usando o menor texto possível em etiquetas estreitas ou com várias linhas de texto.

Você pode salvar até 30 etiquetas e recarregá-las para imprimir quando quiser. Podem ser salvos no máximo 80 caracteres por arquivo, um total máximo de 2.400 caracteres para toda a memória. Você também pode editar e substituir a etiqueta armazenada.

#### ▶ Salvar

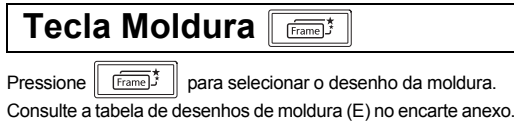

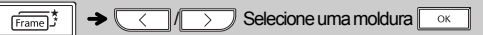

**O** NOTA

Para cancelar as operações, pressione **Esc** 

## **Salvando Arquivos de Etiqueta**

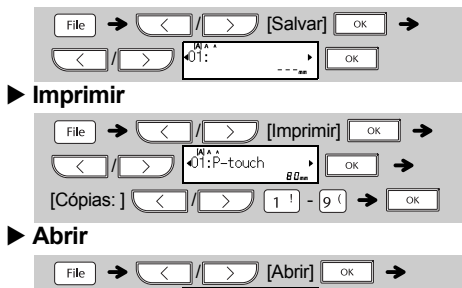

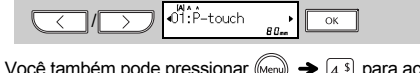

## **Acessórios**

**Cartuchos de fita:** Consulte "Manual de suprimentos e acessórios".

**Adaptador CA:** AD-24A.

\* Com [HEL+Atlanta] selecionado, por exemplo, a fonte dos caracteres, inclusive acentuados, será Helsinque, e a fonte dos números e alguns símbolos será Atlanta. Outras fontes combinadas se dividem da mesma forma.

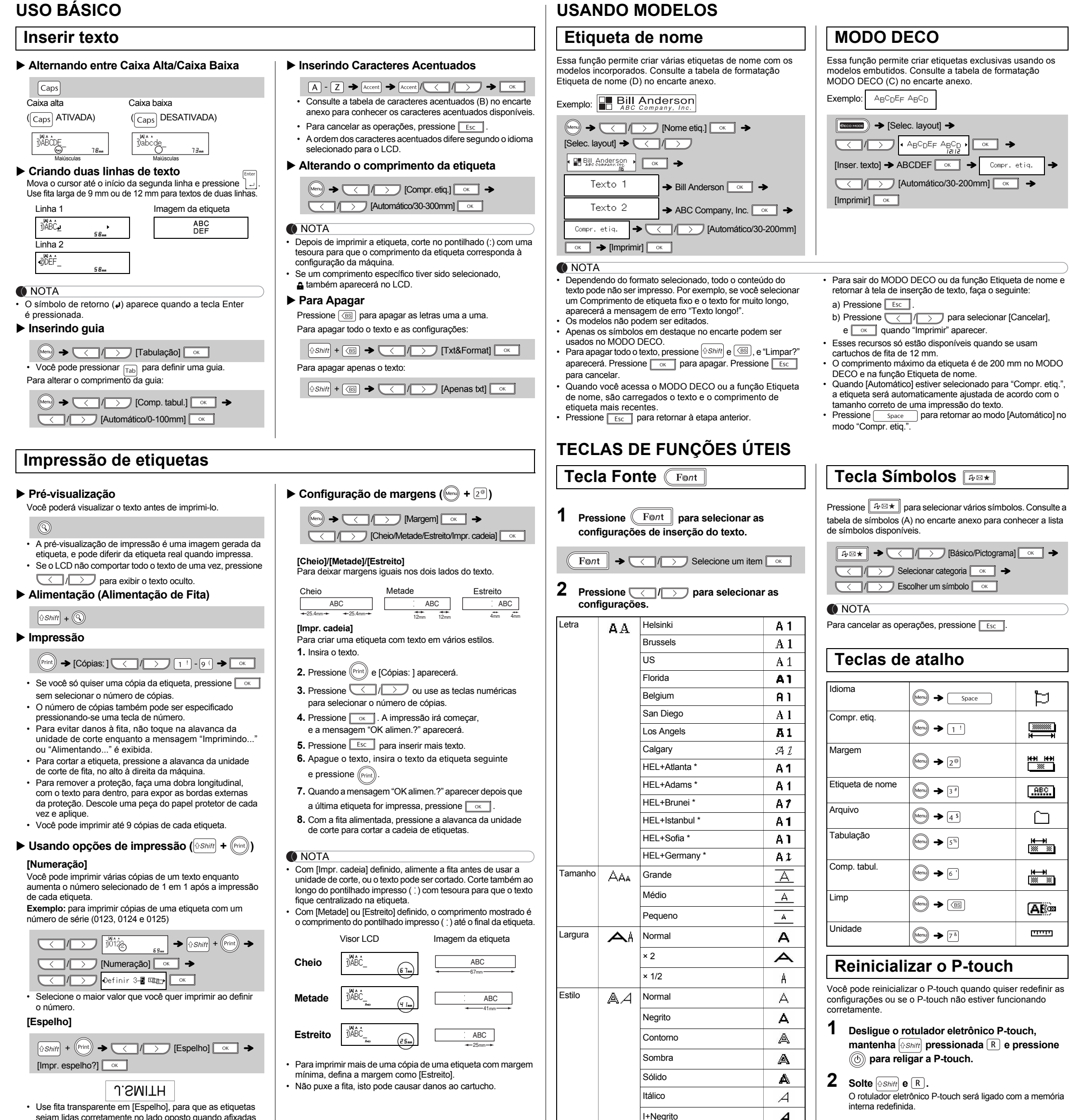

Todos os textos, configurações e arquivos armazenados são apagados.

I+Contorno

#### **O** NOTA

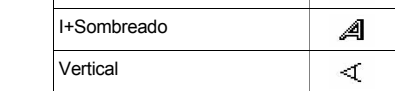

Se tiver problemas com o produto, não o devolva à loja! Consulte o Manual do Usuário. Se ainda quiser ajuda, contate-nos pelo e-mail: helpline@brother.com.br Se precisar localizar um serviço autorizado, acesse o site www.brother.com.br

## **Declaração de conformidade** (somente Europa e Turquia)

A empresa BROTHER INDUSTRIES, LTD. 15-1, Naeshiro-cho, Mizuho-ku, Nagoya, 467-8561, Japan

declara que este produto está em conformidade com os requisitos essenciais e outras cláusulas pertinentes das Diretivas 2004/108/CE e 2009/125/CE. O adaptador AD-24ES está em conformidade com os requisitos essenciais e outras disposições relevantes da Diretiva 2006/95/CE. A Declaração de conformidade (DdC) está no nosso site.

Acesse http://solutions.brother.com -> escolha a região (por exemplo, Europe) -> escolha o país -> escolha o modelo -> "Manuais" -> Declaração de conformidade (\* selecione o idioma, se necessário).